## 江東区子育てハンドブックダウンロード方法

 $\langle$ 

2017

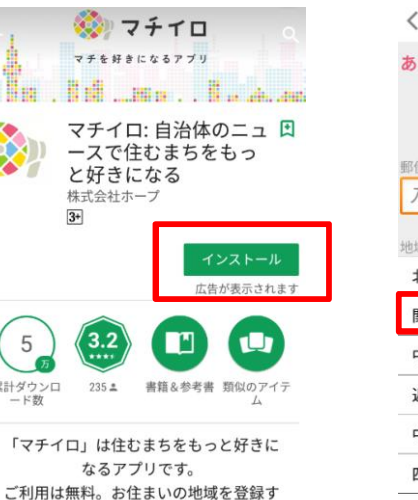

 $\Box$ 

るだけで自治体からのお知らせや広報紙 が配信されます。

 $\circ$ 

 $\Delta$ 

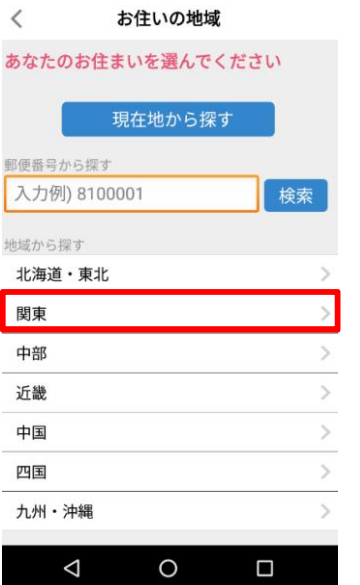

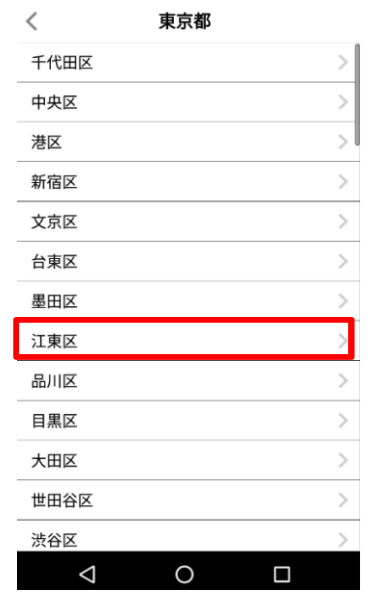

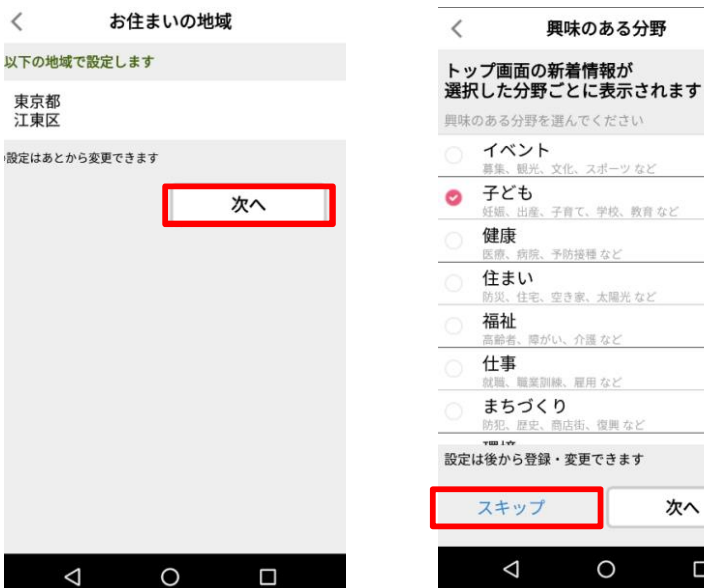

「マチイロ」をダウンロード ▶ お住まいの地域で江東区を選択 ▶ 必要に応じて利用者の情報を設定

報が届く

븝

報を表示

 $\circledcirc$ 

 $\Box$ 

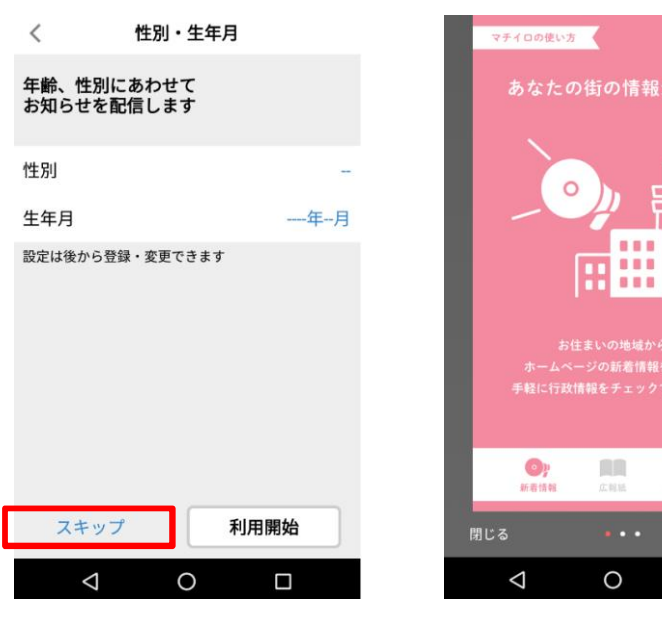

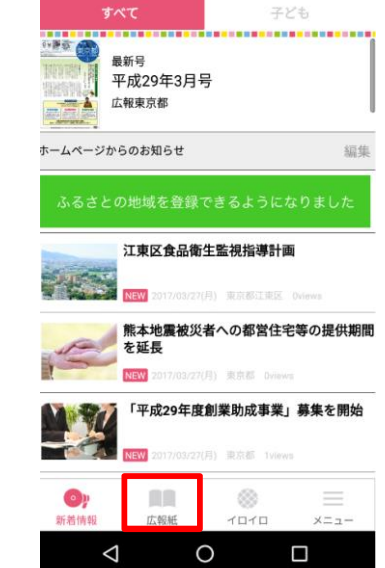

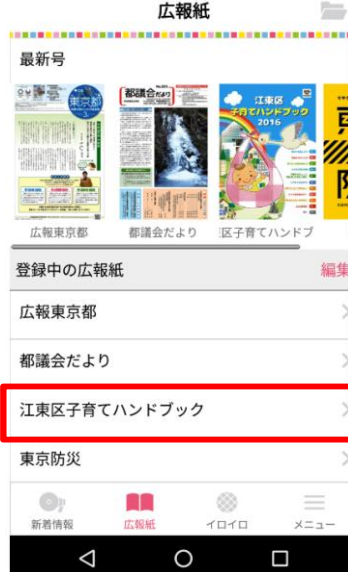

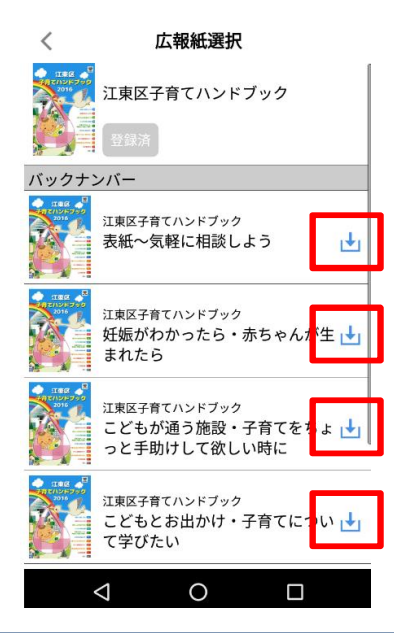

着情報が

、介護など 、雇用など

 $\circ$ 

次へ

 $\Box$ 

画面下の"広報紙"→ "江東区子育てハンドブック"を選択 → 利用したいページを個別にダウンロード